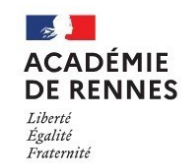

# <u>Gallemdiriler de l'orientation</u>

**Je choisis en ligne la voie d'orientation de mon enfant pour l'an prochain.**

**J'ai besoin de mes codes Educonnect Parent et d'une adresse mail valide.**

# **INTENTIONS D'ORIENTATION DU 5/02/2024**

Au: 15/03/2024

Conseil de classe du 2<sup>e</sup> trimestre/1<sup>er</sup> semestre \ 03/2024

Avant le conseil de classe

Connectez-vous au portail Scolarité Services : teleservices.education.gouv.fr Choisissez le service « orientation » pour **indiquer votre intention d'orientation parmi les** possibilités suivantes : 2<sup>de</sup> générale et technologique, 2<sup>de</sup> professionnelle, 1<sup>re</sup> année de CAP ou de CAP agricole.

Vous pouvez saisir jusqu'à trois intentions d'orientation par ordre de préférence.

# Après le conseil de classe

Connectez-vous pour consulter l'avis provisoire du conseil de classe et en accuser réception.

#### **CHOIX DÉFINITIFS D'ORIENTATION**  ${\rm (Du: 01/05/2024)}$

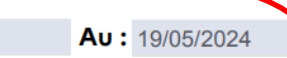

Conseil de classe du 3<sup>e</sup> trimestre/2<sup>nd</sup> semestre :

#### $\overline{\mathbf{3}}$ Avant le conseil de classe

Connectez-vous à Scolarité Services pour saisir votre choix d'orientation. Vous pouvez saisir jusqu'à trois choix en les classant par ordre de préférence.

En parallèle, dans Scolarité Services (service Affectation post-3<sup>e</sup>), saisissez les demandes de formations et d'établissements dans lesquels vous souhaitez que votre enfant ait une place à la rentrée 2024.

# Après le conseil de classe

Connectez-vous pour consulter la proposition du conseil de classe et donner votre réponse :

**D'accord**: la proposition du conseil de classe devient la décision d'orientation.

Pas d'accord : le dialogue continue, prenez vite contact avec le chef d'établissement.

Attention : la décision d'orientation définitive doit être compatible avec la formation demandée pour l'affectation.

ATTENTION : ces démarches ne peuvent être effectuées qu'avec le compte parent. VERIFIEZ BIEN QUE VOS CODES EDUCONNECT FONCTIONNENT.

Un seul des représentants légaux de l'élève peut effectuer la saisie des intentions provisoires :

- Vous devez saisir au moins 1 intention ;
- Vous pouvez saisir jusqu'à 3 intentions (2de générale et technologique, 2de professionnelle, 1re année de CAP) ;
- <sup>C</sup><sup>e</sup> le rang détermine l'ordre de préférence ;
- Les intentions peuvent être modifiées jusqu'à la fermeture du téléservice par l'établissement avant les conseils de classe

Seul le représentant ayant saisi les intentions peut apporter des modifications. Les intentions saisies sont en consultation pour l'autre représentant légal et l'élève.

Un mail récapitulatif est envoyé aux deux représentants légaux, lorsque celui qui a effectué ou modifié la saisie se déconnecte de sa session.

Un récapitulatif est affiché après la validation de la saisie des intentions provisoires.

N'oubliez pas de vous reconnecter après le conseil de classe pour accuser réception de l'avis du conseil sur vos intentions d'orientation.

# **ATTENTION : ne pas confondre orientation et affectation :**

- Orientation : vous choisissez une voie : 2nde Générale, 2nde professionnelle, …
- Affectation : vous choisissez une formation précise avec un lieu de formation (ex : 2nde professionnelle Mécanique auto à Tinténiac)

*Les vœux d'affectation seront à effectuer en ligne dans le courant du mois de mai 2024 (une information plus précise vous sera communiquée ultérieurement)*

#### Année 2022-2023

#### **Mon enfant envisage une Seconde Générale et Technologique**

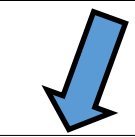

## **Il ou elle souhaite intégrer un lycée public :**

2 lycées de secteur (au choix en fonction des options souhaitées) si vous résidez sur le 35 (Dinard, Pleurtuit, St Briac, St Lunaire, La Richardais, le Minihic sur Rance) : Lycée Jacques Cartier et Lycée Maupertuis à St Malo

Lycée de secteur pour les élèves résidant dans le 22 : Lycée la Fontaine des Eaux (Dinan)

Portes ouvertes : (sous réserve de l'évolution de la situation sanitaire)

Lycée Jacques Cartier et lycée Maupertuis : 9 février (soir) et 10 février (matin)

Si je souhaite que mon enfant aille dans un lycée public autre que le lycée de secteur : Je dois demander une dérogation au moment où j'exprimerai les vœux d'affectation de mon enfant (courant mai 2024)

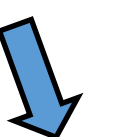

### **Il ou elle souhaite intégrer un lycée privé :**

Cela relève de votre choix, les démarches d'inscription sont à effectuer par la famille en suivant le calendrier donné par l'établissement souhaité.

Ce lycée devra néanmoins figurer dans les vœux d'affectation en mai 2024

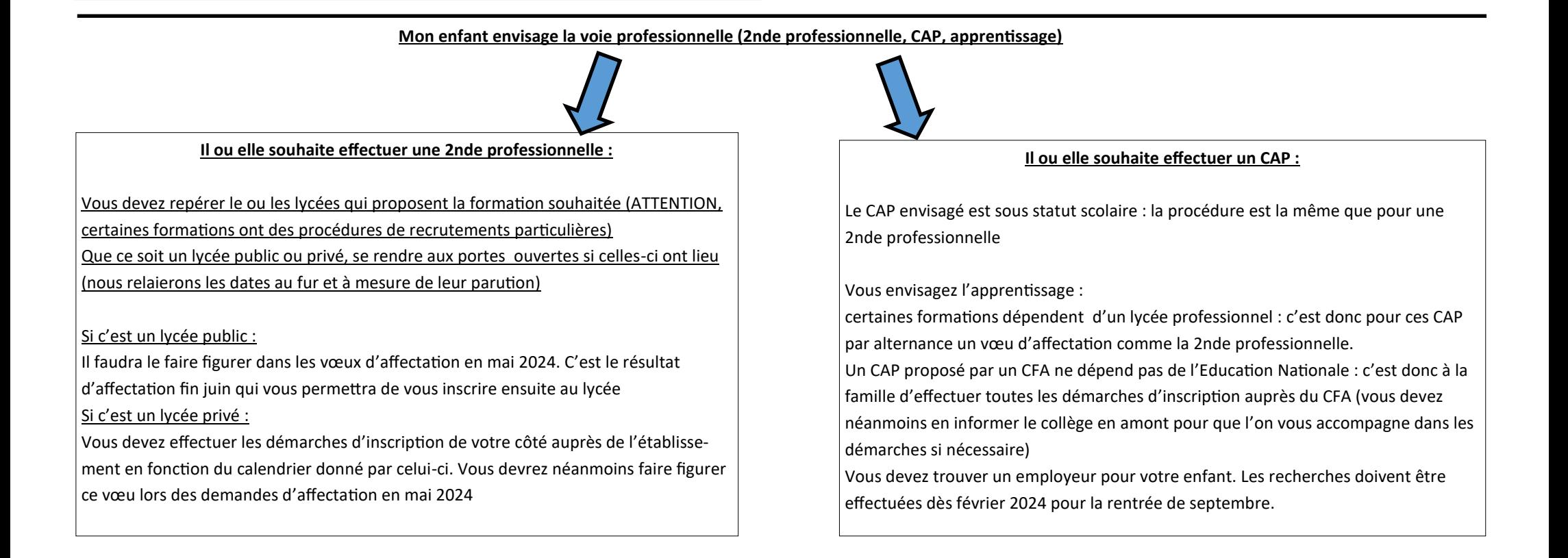